## Upload von Objekten:

Wichtig: Während des Preproduction-Betriebs muss der Zugang mit Autor\*innenrechten via [Mail](mailto:oer@uibk.ac.at?subject=Antrag%20auf%20Freischaltung%20des%20Zugangs%20zum%20OER%20Repositorium%20) beantragt werden.

So laden Sie ein Objekt in das Repositorium hoch:

1. Nachdem Ihr Zugang freigeschaltet wurde, loggen Sie sich unter https://oerrepo.uibk.ac.at ein

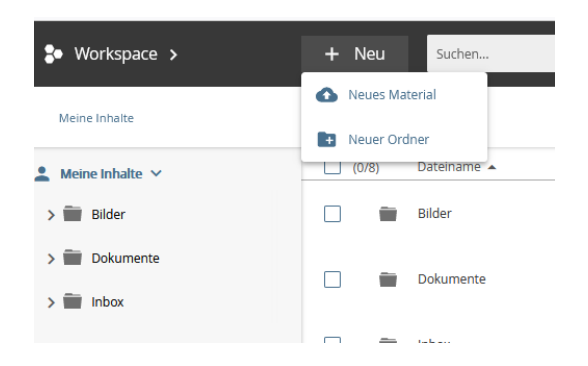

- 2. Klicken Sie links auf "*Suchumgebung*" und in dem Menü auf "*Workspace*"
- 3. in der Suchleiste oben finden Sie den Button "*+ Neu*"
- 4. Hier können Sie den einzelnen Materialien oder ganze Ordner hinzufügen
- 5. Es öffnet sich ein Metadatendialog sie können vorerst nur minimale Metadaten eintragen und später ergänzen oder - empfohlen - über den Button "*Weitere Metadaten*" alle für die Publikation notwendigen Informationen eintragen.

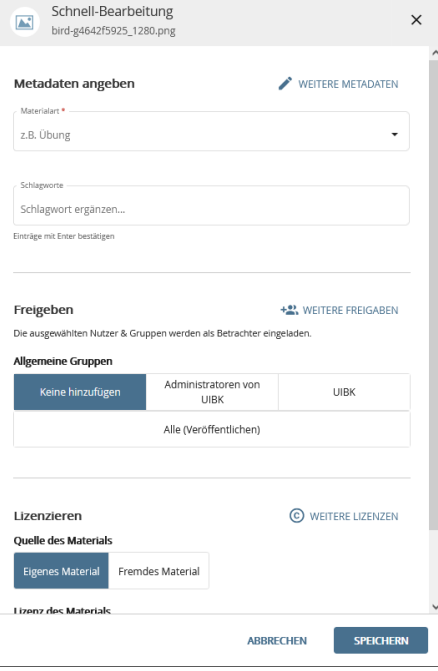

6. Klicken Sie auf "*speichern*"

Das Objekt ist nun in Ihrem Workspace gespeichert, aber noch nicht veröffentlicht. Andere User können dieses Objekt noch nicht sehen.

## Publikation von Objekten

So initiieren Sie den Publikations-Prozess:

- 1. Klicken Sie in der Workspace-Ansicht auf das Dreipunkt-Menü rechts neben dem Objekt, das Sie freigeben möchten.
- 2. Wählen Sie "Infos bearbeiten" und vergewissern sich, dass alle Pflichtfelder des Metadaten-Formulars korrekt ausgefüllt sind.
- 3. Klicken Sie auf "speichern"
- 4. Wählen Sie "Publizieren"
- 5. Suchen Sie im Feld "Nutzer\*in/Redaktionsgruppe nach "oer-repo-curator"
- 6. Setzen Sie den Status auf "zu prüfen"
- 7. Schreiben Sie eine kurze Nachricht an das Redaktionsteam, zB "Bitte um Prüfung"
- 8. Falls Sie dem Redaktionsteam nicht bereits vorher Rechte zur Betrachtung und Veröffentlichung Ihres Objekts gegeben haben, erscheint ein Popup, das Sie dazu auffordert, dem Redaktions-Team die Rechte zu geben.
- 9. Das Redaktions-Team wird nun die Metadaten des Objekts einem kurzen Plausibiltäts-Check unterziehen und sich ggf mit Rückfragen bei Ihnen melden.
- 10. Wenn die Metadaten korrekt und vollständig sind, wird das Objekt publiziert und falls gewünscht und anwendbar - mit einem DOI versehen.

Das Objekt ist ab diesem Zeitpunkt für alle Besucher der Seiten [https://oer-repo.uibk.at](https://oer-repo.uibk.at/) und (mit zeitlicher Verzögerung)<https://oerhub.at/> auffindbar und kann auf der Repositoriums-Seite angezeigt und heruntergeladen werden.

Die Veröffentlichung des Objekts erfolgt als Kopie, das Original verbleibt in Ihrem Workspace, ist aber für andere User nicht sichtbar. Bitte belassen Sie das Original, verschieben oder löschen Sie es nicht. Sollten Sie später eine neue Version veröffentlichen wollen, ist es notwendig, auf das Original zurückzugreifen.